# **NeoMutt: new Thunderbird**

I've used Thunderbird ... a lot... actually every day since Google ditched Inbox. It was my daily driver for emails with 4 mailboxes. I'm a gruvbox lover so I've installed gruvbox theme and modified user-Chrome.css and userContent.css files so my email client looked even more gruvboxy with the same font I use throughout my whole system.

One day Mozilla came up with an UI overhaul called Supernova. This change turned Thunderbird into Outlook layout in default layout. Anyway half of my userChrome setup broke down. My font set-up was gone. Counting in the memory consumption this was the last straw on camels back. I had to migrate to something else.

#### **Choices**

Let's enumerate what options I had:

- Evolution tied to Gnome
- KMail tied to KDE
- Geary not bad but uses Outlook-like layout
- Blue Mail proprietary
- Claws Mail used in past but the UI is ugly even for me
- Mail Spring Electron ...
- a few other Electron apps ...
- a few discontinued apps ...
- NeoMutt CLI app kinda rough

Long story short, except Thunderbird, there is no good e-mail client for Linux if you use WM not DE and you don't wanna go CLI. But wait... I like CLI (nvim, mocp, mc, weechat, ....) so I went for NeoMutt. Maybe it won't be that difficult + I will free some MB from my memory.

### **NeoMutt setup**

First I went thru a few (i.e. here) blog posts so I was able to imagine what actually NeoMutt is. Also NeoMutt's homepage offers pretty good guide as an entry point. I recommend to read the whole guide. It's worth the time.

The blog post I linked above is good and goes thru the complex setup with a GMail mailbox - which was my case. Except setting a custom password for external application there was no issue whatsoever. My NeoMutt instance could connect to GMail and fetch all my mails - really fast - actually much faster than Thunterbird.

It's worth to mention there is quite a difference in setting up following directives

- header\_cache
- message\_cachedir

to file paths or to directory paths. In case of file NeoMutt uses that file as one large shared database file. In case of directory NeoMutt uses the directory as a root directory for caching stuff in more separated files. I went for option 2 because it performs faster.

NeoMutt has a ton of configuration directives therefore I went step by step - sidebar -> index (list of emails) -> pager (email message detail) -> .... I configured every piece of NeoMutt step by step so I get the expected behavior but wasn't overwhelmed by new stuff.

I also focused first on reading emails then on the NeoMutt machinery of composing emails. That prevented me from losing track what is what and gave me some time to get used to keybindings.

The good advice is to keep config separated in a few individual files and then souce them in the main neomuttre file.

```
File: neomuttrc
1
      source ./accounts
2
      source ./sidebar
3
      source ./index
4
      source ./macros
5
      source ./pager
6
      source ./ux
7
      source ./keys
8
      source ./theme
```

This helps to keep stuff organized by it's intent. Another step not to get lost in all the NeoMutt's config directives.

Here is my config (current to this date). You can check it out and get inspired. I removed most of unexpected (compared to Thunderbird) behavior, set up Firefox as default HTML emails viewer (some HTML emails contain HTML errors which the default viewer is not able to render), and set up a macro for saving attachments to disk.

# **First impressions**

I've been using NeoMutt for like 4 weeks and I had no hard times. Surprisingly. I'm used to CLI so no potential hurdles here but I was surprised how intuitive the UI is and how easy it's to get used to a few

new keybindings.

After I tuned up the config the experience was pretty great. I started noticing the speed of CLI (which is why I use most of CLI apps) and different memory footprint - a fraction of what Thunderbird was taking. Handling NeoMutt is in fact much easier than I was thinking.

# **Screenshots**

(please keep in mind that the look is my custom gruvbox theme)

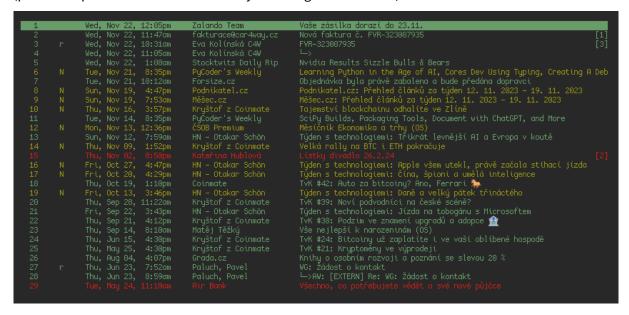

Sun, Nov 19, 4:47pm Sun, Nov 19, 7:53am Thu, Nov 16, 3:57pm Tue, Nov 14, 8:35pm Mon, Nov 13, 12:36pm Sun, Nov 12, 7:59am Thu, Nov 89, 1:52pm Thu, Nov 82, 8:56pm Podnikatel.cz: Přehled článků za týden 12. 11. 2023 – 19. 11. 2023 Měšec.cz: Přehled článků za týden 12. 11. 2023 – 19. 11. 2023 Tajemství blockchainu odhalíte ve Zlíně Podnikatel.cz Měšec.cz Kryštof z Coinmate PyCoder's Weekly Scipy Builds, Packaging Tools, Document with ChatGPT, and More Mestanik Ekonomika a trhy (05) Tigden s technologiem: Trükrát levnější AI a Evropa v koutě Velká rolly na BIC i ETH pokračuje 15 Thu, Nov 02, 6:Seph Kofefina Hublová Listky
16 Fri, Oct 27, 4:37pm HN - Otokar Schön Týden s
17 Fri, Oct 20, 4:29pm HN - Otokar Schön Týden s
Dote: Tue, 14 Nov 2023 19:35:14 +0000 (UTC)
From: PuCoder's Weekly (adminfpycoders.com)
To: légmail.com
Subject: SciPy Builds, Packaging Tools, Document with ChatGPT, and More Confusing `git` Terminology - +- 11/29: PyCoder's Weekly SciPy Builds, Packaging Tools, Document with ChatGPT, and More

| INBOX [2]<br>Starred<br>All Mail<br>Drafts<br>Sent Mail<br>Spam<br>Trash [3] | 4/29<br>4<br>40/9171<br>9 5195<br>66/66<br>258/504 | Date: Wed, 22<br>From: "<br>To:                                     | Wed, Nov 22, 3:59pm Wed, Nov 22, 3:11pm Wed, Nov 22, 11:57am Wed, Nov 21, 11:57am Tue, Nov 21, 9:05pm Tue, Nov 21, 9:05pm Tue, Nov 21, 9:05pm Tue, Nov 21, 8:45pm Tue, Nov 21, 8:45pm Tue, Nov 21, 8:35pm Tue, Nov 21, 8:55pm Nov 2023 10:57:15 +0006 @gmail.com T-Business   Feature/ith | ' <gitlab@mg.gitlab.com></gitlab@mg.gitlab.com>                        | A new device is trying to sign in vystaviste web   Failed pipeline for featu T-Business   Feature/ithreads (!44)  6449 - ?Jste připraveni získat přístup do  1 Identity verified! Pavel - verify your identity  Velcome to Trading 212!  Verify your email with a single click Váš účet pro platformu xStation je nyní ak |
|------------------------------------------------------------------------------|----------------------------------------------------|---------------------------------------------------------------------|----------------------------------------------------------------------------------------------------|------------------------------------------------------------------------|----------------------------------------------------------------------------------------------------|
|                                                                              |                                                    | Reassigned merge request 44                                         |                                                                                                    |                                                                        |                                                                                                    |
|                                                                              |                                                    | https://gitlab.com/proboston/tmobile/t-business/-/merge_requests/44 |                                                                                                    |                                                                        |                                                                                                    |
|                                                                              |                                                    | https://gitlab                                                      | email directly or view<br>o.com/proboston/tmobile/                                                                                                    | it on GitLab:<br>t-business/-/merge_reques<br>ou have been assigned an |                                                                                                    |